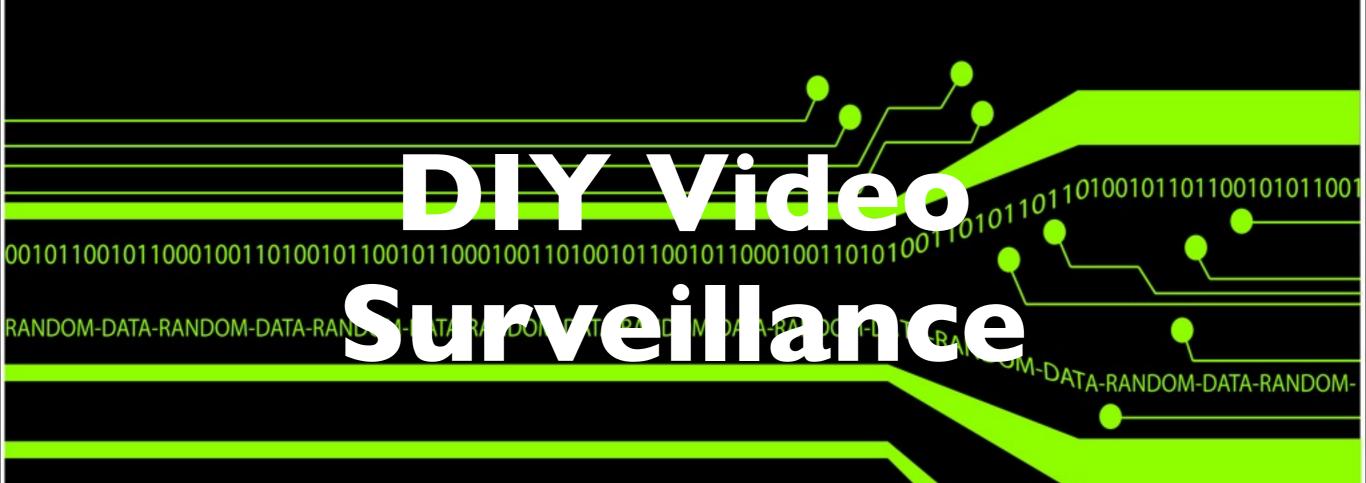

by Barry van Kampen fish@randomdata.nl

<sup>0</sup>1101010010110100

### **SECURITY NOTICE**

**VIDEO SURVEILLANCE** IN USE ON THESE **PREMISES** 

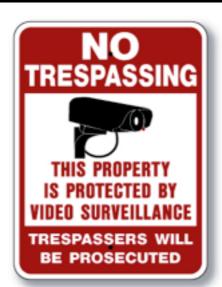

NO TRESP. VIDEO

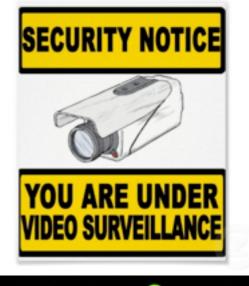

NOTICE

**ALARM AND VIDEO MONITORING** IN PROGRESS

BEING

1001

OOM-

NOTICE

THIS AREA IS **UNDER 24 HOUR VIDEO** SURVEILLANCE

fich mr

01011

Video Surveillance With Webcams

001011001011000100110100

NO SKATEBOARDING

**SECURITY NOTIC** 

Premises Are Under 24 Hour Video Surveillance All Trespassers and Vandals WILL BE PROSECUTED

### WARNING

THIS PROPERTY IS **UNDER VIDEO** SURVEILLANCE YOU ARE BEING VIDEOTAPED

WARNING VIDEO SURV.

0010

RAND

### Who?

- Fish\_ aka Barry?
- Proud to be a Nerd at ITQ
- Founder of Randomdata
- HiTB Core crew
- 0xThinker!

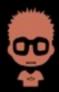

## Agenda

- Introduction
- Professional systems
- DIY systems
- Zoneminder walk thru
- Hands-on!

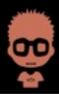

## Video Surveillance

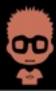

# Professional systems

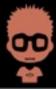

## Professional systems

- Closed environment
- Specialists only
- Vendor locking

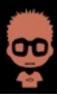

# DIY systems

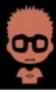

### How

- Camera's
  - Hardware IP cam's
  - Webcam based
- Central management
  - Zoneminder
  - Synology Surveillance station
  - Others
- Viewer

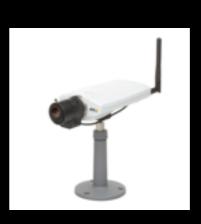

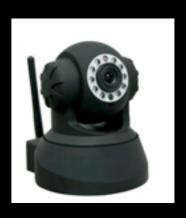

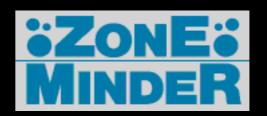

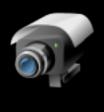

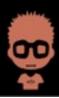

## Pro's and Con's

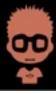

### Pro's

- OS solution makes it easy to adapt the environment yourself
- Cost effective
- Quite sophisticated

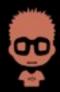

## Con's

- Only DIY support
- Small install base
- Bugs

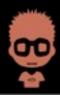

### Zoneminder

Runs on any Linux distribution!

Supports video, USB and network cameras.

Support Pan/Tilt/Zoom cameras, extensible to add new control protocols.

Built on standard tools, C++, perl and PHP.

Uses high performance MySQL database.

High performance independent video capture and analysis daemons allowing high failure redundancy.

Multiple Zones (Regions Of Interest) can be defined per camera. Each can have a different sensitivity or be ignored altogether.

Large number of configuration options allowing maximum performance on any hardware.

User friendly web interface allowing full control of system or cameras as well as live views and event replays.

Supports live video in mpeg video, multi-part jpeg and stills formats.

Supports event replay in mpeg video, multi-part jpeg, stills formats, along with statistics detail.

User defined filters allowing selection of any number of events by combination of characteristics in any order.

Event notification by email or SMS including attached still images or video of specific events by filter.

Automatic uploading of matching events to external FTP storage for archiving and data security.

Includes bi-directional X.10 (home automation protocol) integration allowing X.10 signals to control when video is captured and for motion detection to trigger X.10 devices.

Highly partitioned design allow other hardware interfacing protocols to be added easily for support of alarm panels etc.

Multiple users and user access levels Multi-language support with many languages already included Full control script support allowing most tasks to be automated or added to other applications.

Support external triggering by 3rd party applications or equipment.

xHTML mobile/cellular phone access allowing access to common functions

iPhone interface available

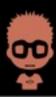

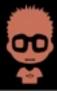

'None'
The monitor is currently disabled and no streams can be viewed or events generated.

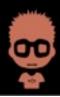

#### 'Monitor'

The monitor will only stream feeds but no image analysis is done and so no alarms or events will be generated

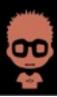

#### 'Record'

In this case continuous events of a fixed length are generated regardless of motion which is analogous to a convention time-lapse video recorder. No motion detection takes place in this mode.

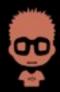

'Modect'
All captured images will be analysed and events generated where motion is detected.

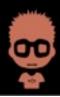

#### 'Mocord'

This is a hybrid of Modect and Record and results in both fixed length events being recorded and also any motion being highlighted within those events.

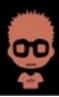

#### 'Nodect'

This is a special mode designed to be used with external triggers. In Nodect no motion detection takes place but events are recorded if external triggers require it.

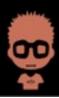

## Walk thru

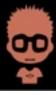

## External viewers

Eyezm

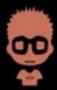

# DIY

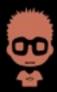

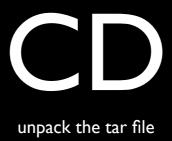

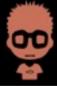

# BOOT

boot the VM

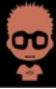

## LOGIN

username: zmadmin password: zmadminpwd2 l

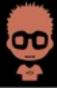

## ETHO?

NAT or direct connect ?sudo ifconfig eth0 192.168.178.XXX ping 192.168.178.1

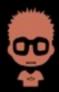

## Interface

open the interface: http://192.168.178.XXX

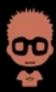

### Add a cam

| General Source Times    | stamp Buffers Control Misc        |
|-------------------------|-----------------------------------|
| Remote Protocol         | HTTP ▼                            |
| Remote Method           | Simple •                          |
| Remote Host Name        | 192.168.178.1                     |
| Remote Host Port        | 80                                |
| Remote Host Path        | cgi-bin/nph-zms?mode=jpeg&monitor |
| Remote Image Colors     | 24 bit color 🔻                    |
| Capture Width (pixels)  | 640                               |
| Capture Height (pixels) | 480                               |
| Preserve Aspect Ratio   |                                   |
| Orientation             | Normal                            |

dircgi-bin/nph-zms?mode=jpeg&monitor=5&scale=100&maxfps=5&buffer=10

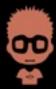

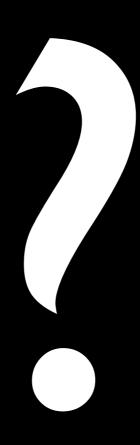

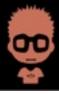

### Contributions:

Zoneminder: http://www.zoneminder.com/

Viktor Petersson for the vmware image: <a href="http://viktorpetersson.com/open-source/zoneminder-virtual-appliance/">http://viktorpetersson.com/open-source/zoneminder-virtual-appliance/</a>

Google: <a href="http://www.google.nl/?q=video%20surveillance">http://www.google.nl/?q=video%20surveillance</a>

Eyezm: http://eyezm.com/

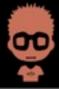